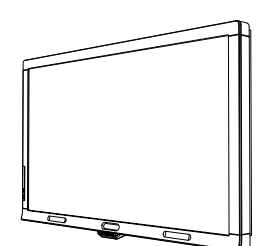

# SMART Board™ 8070i 交互式显示屏 安装指南

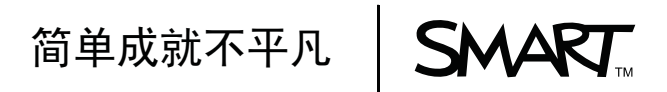

#### 商标声明

SMART Board、SMART Notebook、SMART Meeting Pro、smarttech 和 SMART 徽标都是 SMART Technologies ULC 在 美国和/或其他国家/地区的商标。HDMI 是 HDMI Licensing LLC 的商标或注册商标。所有第三方产品和公司名称可能是其各 白拥有者的商标。

#### **FCC 警告**

本设备经测试,证明符合 FCC 规章第 15 部分 A 级数字设备的限制。这些限制旨在提供合理的保护,防止设备在商业环境中运 行5时造成有害干扰。本设备会产生、使用并可发出无线射频能量,如果不按制造商的说明安装和使用,可能对无线电通信造成 方害于扰。在住宅区使用本设备可能造成有害于扰,在这种情况下,使用者会被要求消除干扰,费用由使用者承担。

#### 专利列表

US5448263; US6141000; US6320597; US6326954; US6337681; US6421042; US6563491; US6674424; US6741267; US6747636; US6760009; US6803906; US6829372; US6919880; US6947032; US6954197; US6972401; US7151533; US7184030; US7236162; US7289113; US7342574; US7379622; US7411575; US7499033; US7532206; US7619617; US7626577; US7643006; US7692625; CA2058219; CA2252302; CA2386094; CA2453873; EP1297488; EP1739528; ES2279823; JP4033582; JP4052498; JP4057200; ZL0181236.0; DE60124549; 其他专利正在申请。

#### 版权声明

© 2011 SMART Technologies ULC。保留所有权利。未经 SMART Technologies ULC 事先的书面同意,不得以任何形式、 任何手段对本岀版物的任何部分进行复制、传播、转录、存入检索系统或翻译为任何语言。本手册内容如有改动,恕不另行<br>通知,并且其中的内容不代表 SMART 作出承诺。

02/2011

目录

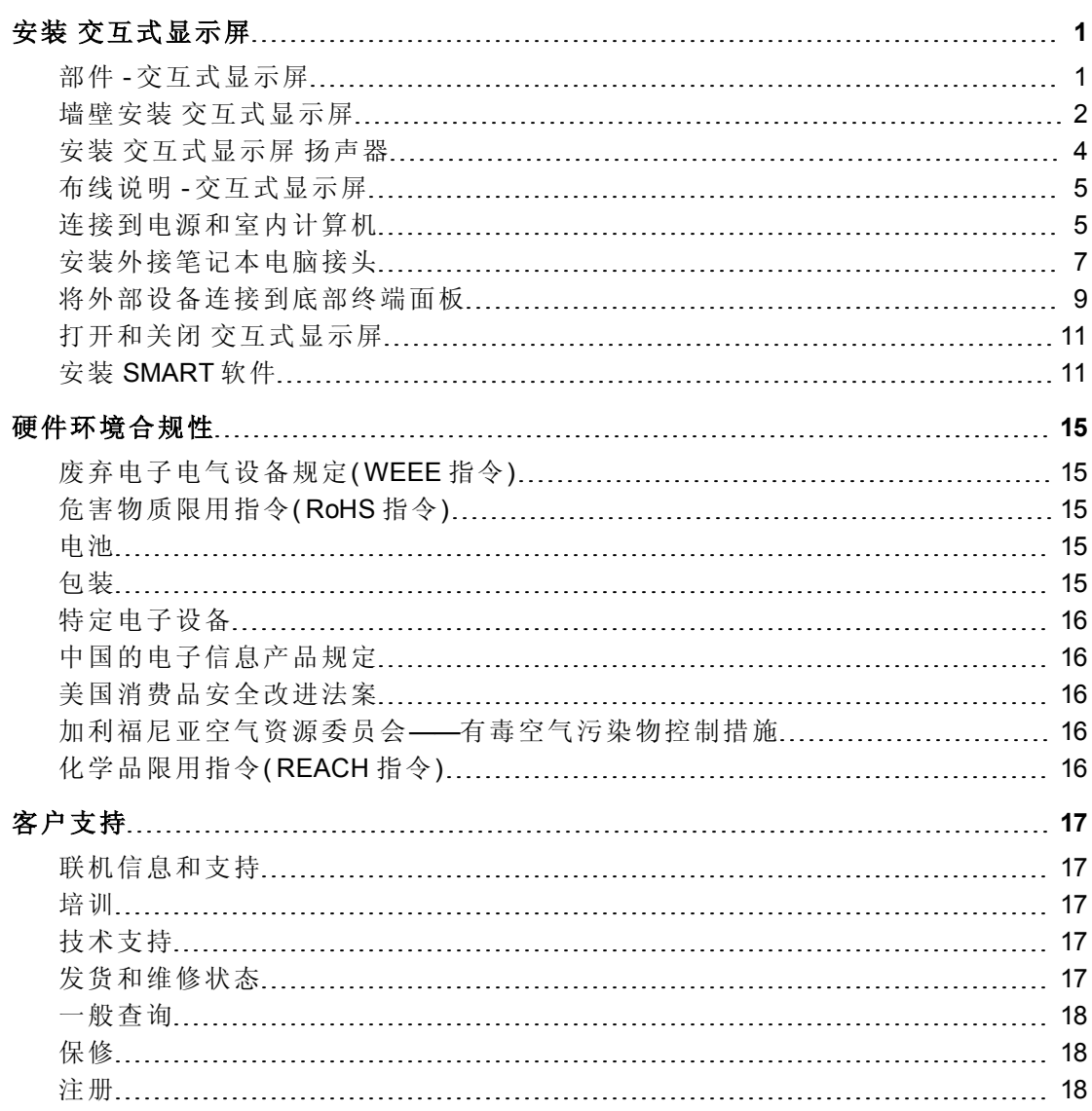

# <span id="page-4-0"></span>安装 交互式显示屏

# <span id="page-4-1"></span>部件 - 交互式显示屏

下列图像标出交互式显示屏的各个部件。

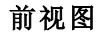

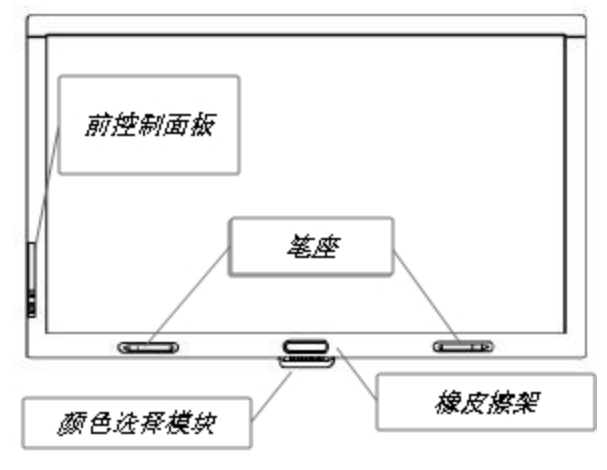

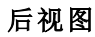

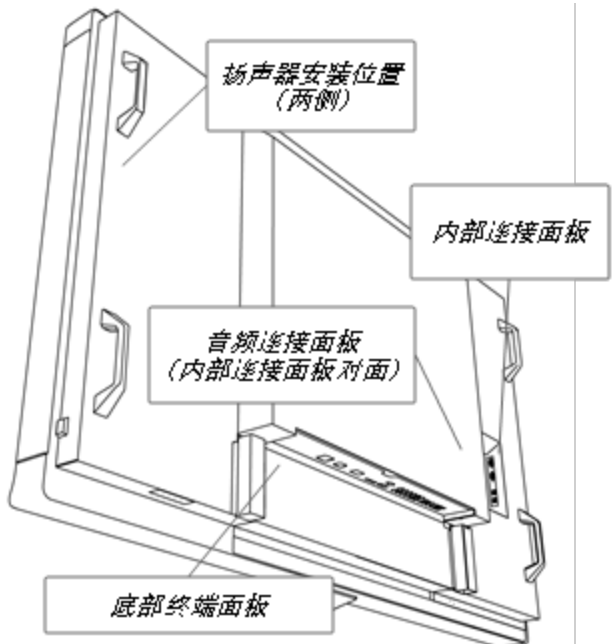

## <span id="page-5-0"></span>墙壁安装 交互式显示屏

聘请训练有素同时配备升降装置的专业安装人员来安装 交互式显示屏。

#### △ 警告

- <sup>l</sup> 安装不正确可能会导致人身伤害或产品损坏。
- 交互式显示屏 的重量为 119 kg(262 lb.)。请核查您所在地的建筑规范, 确保您的 安装部位能够支持这一重量。

#### △ 注意事项

请勿让 交互式显示屏 的重量全压在颜色选择模块上或底框上,因为它们并不是用 来支撑产品重量的。在 交互式显示屏 还在产品包装里或悬挂在升降装置上时,安装 其他部件,以防止 交互式显示屏 的重量损坏颜色选择模块。

#### G 重要事项

保管好所有产品外包装,以便在需要运输 交互式显示屏 时使用。如果原包装不可 用,可以向授权的 SMART 经销商购买新的产品包装。

### 训练有素安装人员的重要安装须知

在墙上安装 交互式显示屏 时,请考虑以下事项:

<sup>l</sup> 把布线包括在工作流计划中,因为安装完成后,有的线缆连接点可能不容易接 近。

#### 6 重要事项

在墙壁安装之前,必须将扬声器固定在 交互式显示屏 上并将扬声器线缆连接 在上面。请参阅[安装](#page-7-0) [交互式显示屏](#page-7-0) [扬声器](#page-7-0) [在本页](#page-7-0)4。

● 如要在墙壁上安装 交互式显示屏, 您需要有标准的 VESA<sup>®</sup> 400 mm × 400 mm 安 装板(未随机附带)。

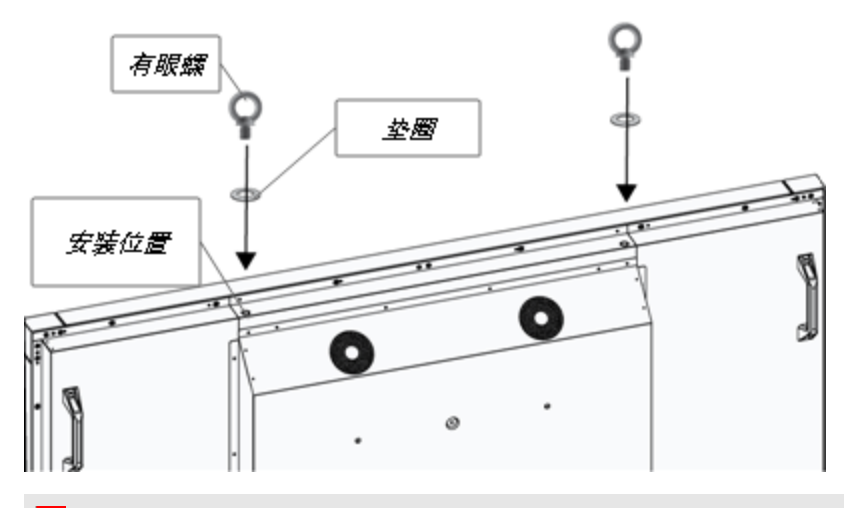

<sup>l</sup> 连接随附的 M12 有眼螺栓和垫圈,以协助安装。

#### 4 警告

- o 为了帮助安装或搬运,必须与 M12 有眼螺栓一起使用升降装置。请勿尝 试用您自己的力气来安装或搬运显示屏,因为显示屏可能会掉落而造成 人身伤害 。
- o 请使用 VESA® 认可的安装五金构件。安装后请取下 M12 有眼螺栓。
- <sup>l</sup> 检查安装部位,确保其能够支撑 交互式显示屏 的重量。
- <sup>l</sup> 使用 M8 螺丝钉来固定墙上托架。螺丝钉的长度必须为 14-15 mm,再加上托架和 垫圈的厚度。如果螺丝钉长度大于 14-15 mm,请确保有足够的深度。
- 建议的紧固力为 1125-1375 N·cm
- <sup>l</sup> 更多详细信息请参阅安装设备随附的说明。

### 选择安装位置

在选择 交互式显示屏 的安装位置时,请考虑以下事项:

- <sup>l</sup> 墙壁必须足够坚固,能够支撑 交互式显示屏 和安装配件。交互式显示屏 的重量 为 119 kg(262 lb.)。
- <sup>l</sup> 请勿在会被门碰撞的位置安装 交互式显示屏。
- <sup>l</sup> 请勿在震动大或灰尘多的位置安装 交互式显示屏。
- <sup>l</sup> 请勿在主电源进入建筑物的位置附近安装 交互式显示屏。
- <sup>l</sup> 请勿在人可以轻易抓握或吊挂在 交互式显示屏 或安装装置上的地方安装。
- <sup>l</sup> 确保 交互式显示屏 周围通风充分或提供空气调节,以便设备和安装装置可以散 热。

• 在凹面(如墙上) 安装 交互式显示屏 时, 在 交互式显示屏 和墙壁的凹进处之间至 少留出 10 cm (4") 的空隙,以确保正常通风。

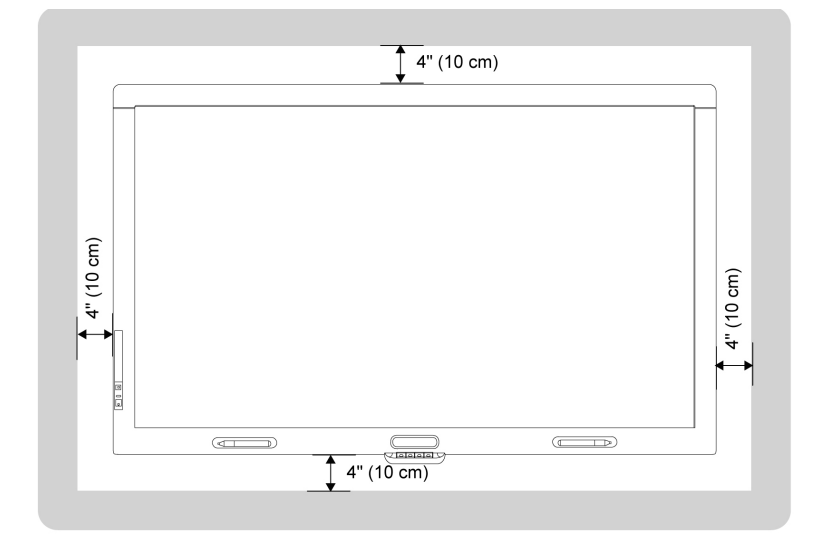

选择安装高度 - 交互式显示屏 在选择 交互式显示屏 的安装高度时,请考虑用户的身高。

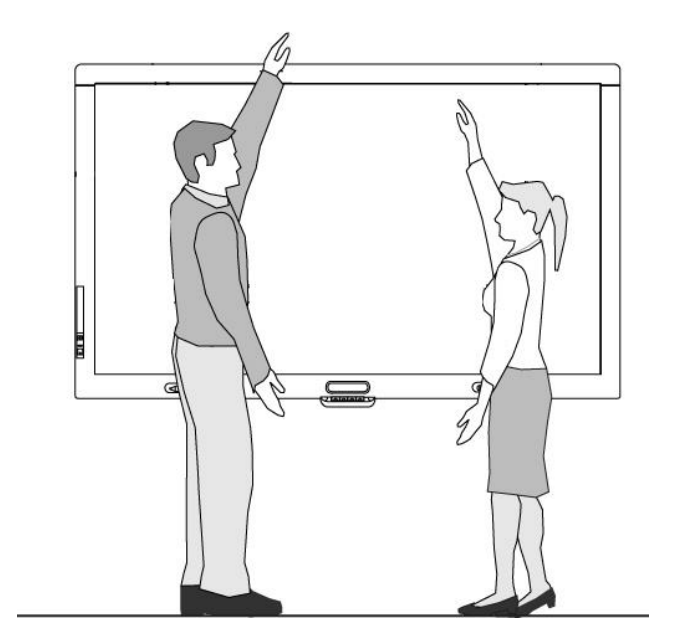

### <span id="page-7-0"></span>安装 交互式显示屏 扬声器 交互式显示屏 随机附带两个 15 W 扬声器。

G 重要事项

在墙上安装 交互式显示屏 之前,先将扬声器安装在 交互式显示屏 上。在 交互式显 示屏 还在产品包装里或悬挂在升降装置上时,安装扬声器。

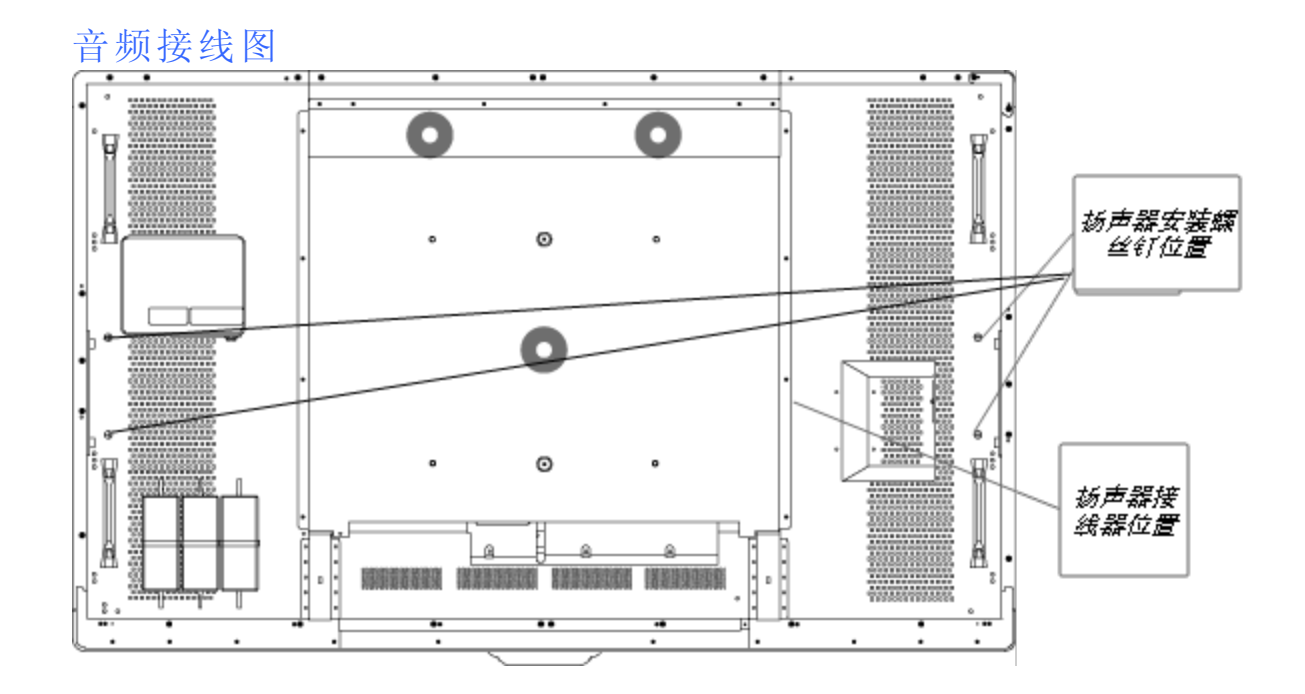

#### | 连接扬声器

- 1. 用随附的螺丝钉将扬声器固定在 交互式显示屏 侧面。
- <span id="page-8-0"></span>2. 将扬声器线缆连接至 交互式显示屏 背面右侧的扬声器接头。

## 布线说明 - 交互式显示屏

交互式显示屏 必须连接到计算机和电源。安装好的计算机连接包括:

- <sup>l</sup> 连接至 USB #1 和 VGA 接口的室内计算机。这是 交互式显示屏 的默认计算机。
- 连接至 USB #2 和 RGB/HV 接口的外接笔记本电脑线束。可布线至远程位置, 如 会议桌。此布线是可选的。

交互式显示屏 未随附这两个接口的导线束,但授权 SMART 经销商可提供此导线 束。请参阅 交互式显示屏 规格文档中的订购信息。

可用前控制面板上的输入按钮或红外遥控器上的输入按钮在室内计算机机和外接笔 记本电脑之间切换输入源。

### <span id="page-8-1"></span>连接到电源和室内计算机

您的室内计算机是 交互式显示屏 的默认计算机。将这台计算机用一根 VGA 和一根 USB 电缆连接到 交互式显示屏 的 VGA 接口和 #1 USB 接口上。

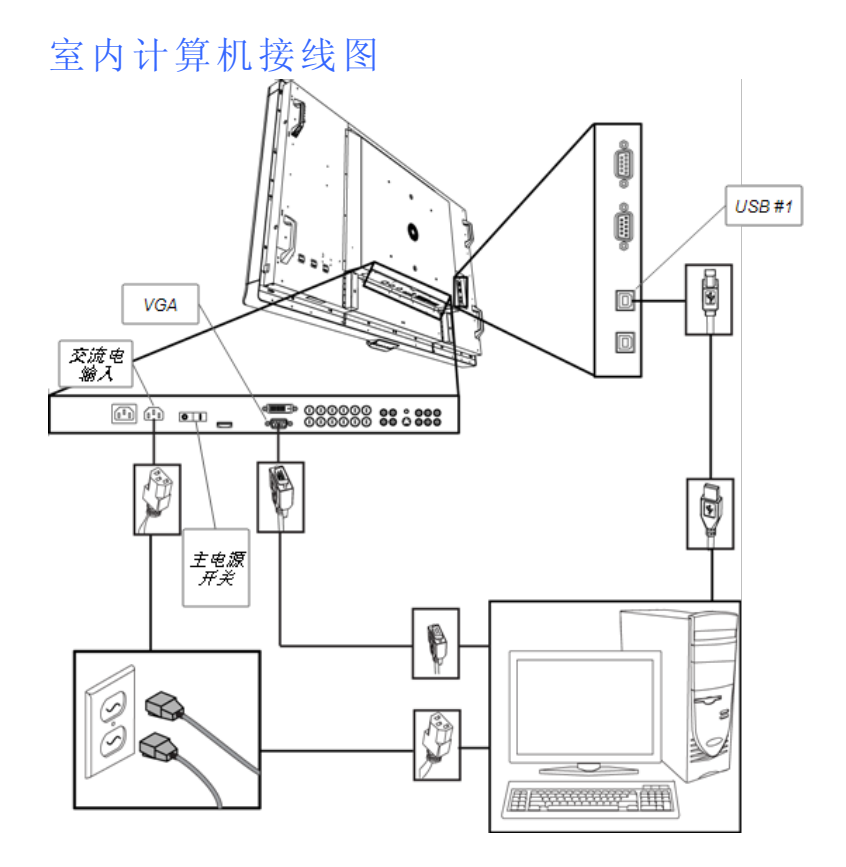

#### ■ 将 交互式显示屏 连接到电源和室内计算机

1. 将计算机用随附的 VGA 线连接到终端面板上的 VGA 接口上。

#### 6 重要事项

您的室内计算机必须用 VGA 线连接到 交互式显示屏。如果用其他视频输入连 接,您将不会有触摸控制功能。

2. 将 交互式显示屏 内部连接面板上的 #1 USB 接口用随附的 USB 电缆连接到计算 机上的 USB 2.0 接口上。

#### 6 重要事项

请勿将室内计算机连接到 交互式显示屏 上的 USB #2 接口。如果这样连接, 室 内计算机将不会有触摸控制功能。

- 3. 将 交互式显示屏 底部终端面板上的 AC IN 接头用随附的电源线连接到交流电电 源插座。
- 4. 将计算机的电源线连接到墙上插座。
- 5. 按底部终端面板上的主电源开头到"开"位,然后按正面控制面板上的电源按钮 (1)  $\circ$
- 6. 使用红外遥控器或前控制面板上的输入按钮 ,将输入源设置为 VGA。
- 7. 打开计算机。

# <span id="page-10-0"></span>安装外接笔记本电脑接头

您可以从 交互式显示屏 安装缆线,从而让您可以将笔记本电脑连接到 交互式显示 屏。在更改 交互式显示屏 上的输入源后,您将拥有笔记本电脑桌面的触摸控制权。

### N 注 意

您不需要笔记本电脑来安装此缆线。

您需要 USB 电缆和 VGA 至 RGB/HV 缆线来安装外接笔记本电脑接头。授权 SMART 经 销商可提供包括这两个接口的导线束。请参阅 交互式显示屏 规格文档中的订购信息。

### △ 警告

请确保正确地捆扎地板上连接 SMART 产品的电缆,并做好标记,避免发生绊倒的危 险。

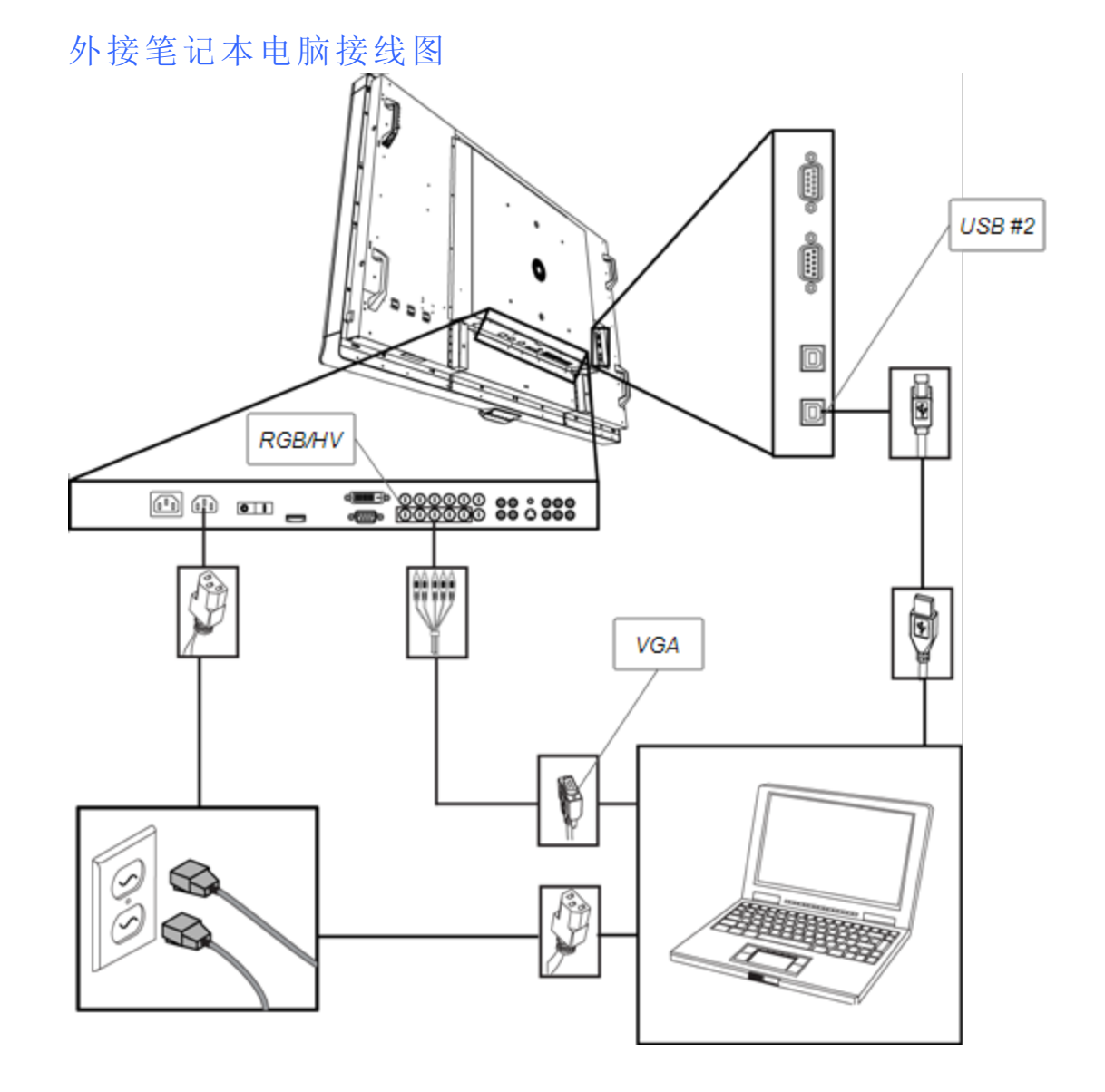

#### 图 安装外接笔记本电脑接头位置

#### ■ 提示

授权 SMART 经销商可提供包括 USB 电缆和 RGB/HV 至 VGA 缆线在内的导线束。请 参阅 交互式显示屏 规格文档中的订购信息。

- 1. 将一根 USB 电缆连接到 交互式显示屏 内部连接面板上的 USB #2 插孔, 然后将 电缆铺设到笔记本电脑所在位置,例如 交互式显示屏 旁边或会议桌上。
- 2. 将一根 5-BNC 至 VGA 视频线连接至 RGBHV 交互式显示屏 底部终端面板,然后 将视频线的 VGA 一端铺设到远程连接位置(如上所示)。
- 3. 妥善将线缆捆扎并盖起来,避免发生绊倒的危险。

### N 注 意

使用外接笔记本电脑时,可选择将笔记本电脑连接到电源插座上。

#### ■ 连接笔记本电脑至外接笔记本电脑接头位置

- 1. 将 USB 电缆连接至笔记本电脑上的 USB 接口。
- 2. 连接 VGA 线接头至笔记本电脑。
- 3. 打开笔记本电脑。
- 4. 按下红外遥控器上的 RGB/HV 按钮 。

或

使用前控制面板上的输入按钮 ,将输入源更改为 RGB/HV。

#### 图 恢复使用室内计算机

按下红外遥控器上的 VGA 按钮 。

或

<span id="page-12-0"></span>使用前控制面板上的输入按钮 ,将输入源更改为 VGA。

# 将外部设备连接到底部终端面板

交互式显示屏 终端面板让您可以将外部设备连接到 交互式显示屏。

底部终端面板

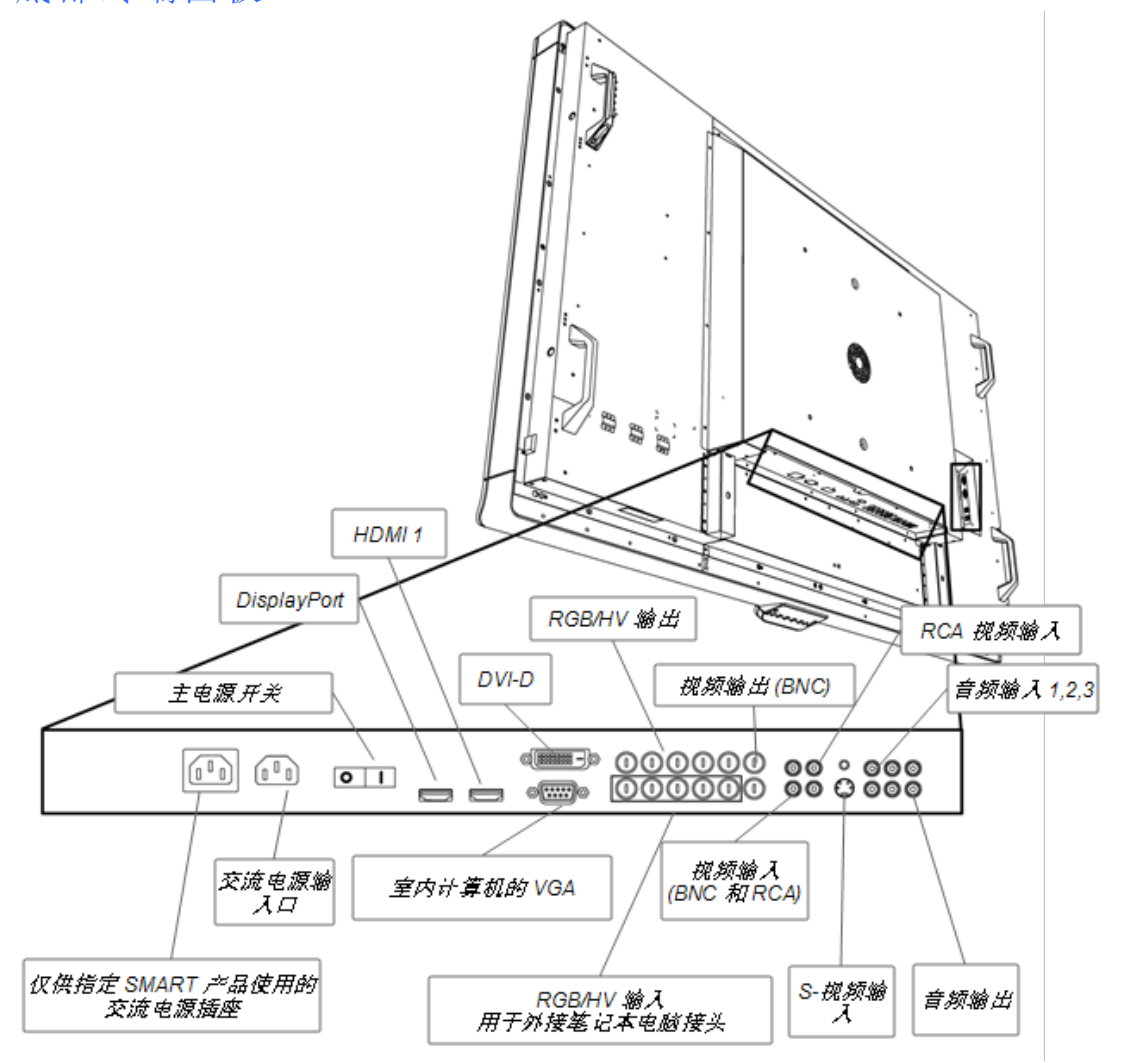

#### g 连接外部设备

1. 按下前控制面板上的电源按钮 少来关闭 交互式显示屏。

- 2. 确保外部设备已连接到电源并关闭。
- 3. 用认可的电缆将 交互式显示屏 连接到外部设备。
- 4. 按下前控制面板上的电源按钮 (1)。
- 5. 打开外部设备。

### △ 注意事项

底部终端面板有一个交流电电源插座,是供尚未发布的一个 SMART 产品使用的。为 防止损坏 交互式显示屏,请勿将其他设备连接到此电源插座。

# <span id="page-14-0"></span>打开和关闭 交互式显示屏

#### ■ 打开 交互式显示屏

- 1. 打开计算机。
- 2. 按下底部终端面板上的主电源开关打开 交互式显示屏。
- 3. 按下前控制面板上的电源按钮  $\mathbf 0$ 。 此时您的计算机登录屏幕或桌面会出现在 交互式显示屏 上。

#### ■ 关闭 交互式显示屏

- 1. 关闭计算机。
- 2. 用红外遥控器关闭 交互式显示屏。

或

按下前控制面板上的电源按钮 (1)。

#### N 注 意

如果够得着,可以关闭底部终端面板上的主电源开关 。但不建议这样做,因为 下一个用户可能会在不知情的情况下,使用红外遥控器或前控制面板上的电 源按钮 少来尝试打开交互式显示屏, 却无法成功。

## <span id="page-14-1"></span>安装 SMART 软件

要使用 交互式显示屏,您需要在和 交互式显示屏 连接的计算机上安装 SMART 软件。

SMART 软件包括:

- SMART Product Drivers, 它实现了触摸互动性和数字墨水功能
- <sup>l</sup> SMART Notebook™ 协作式学习软件

或

SMART Meeting Pro™ 软件

### 在计算机上安装 SMART Notebook 软件

SMART Notebook 软件 CD 包括两个部分:

- SMART Product Drivers
- SMART Notebook 软件

#### 6 重要事项

安装时应有 Internet 连接, 以便获得软件激活密钥并下载软件更新。

如要了解完整的SMART Notebook 软件 系统配置要求,请参阅 SMART Notebook 软件 发 布说明 [\(smarttech.com/kb/126571](http://www.smarttech.com/kb/126571))。

#### g 安装 **SMART Notebook** 软件 和 **SMART Product Drivers**

1. 将随附的安装 CD 插入计算机的光驱。

安装向导将会出现。

- 2. 按照屏幕上的说明操作。将会提示您输入产品激活密钥。必须使用其颜色选择 模块下面找到的序列号在线注册 交互式显示屏。
- 3. 在通知区域(Windows® 操作系统)或 Dock (Mac 操作系统软件)中单击 **SMART** Board图标 **图,然后选择检查更新。**

SMART 产品更新窗口随即出现。

4. 按照屏幕上的说明,将 SMART Notebook 软件 和 SMART Product Drivers 更新为最 新版本。

### 在计算机上安装 SMART Meeting Pro 软件

SMART Meeting Pro 软件 下载包括两个部分:

- SMART Product Drivers
- SMART Meeting Pro 软件

此软件需要安装 Windows 操作系统的计算机。如要了解完整的SMART Meeting Pro 软件 系统配置要求, 请参阅 SMART Meeting Pro 软件 发布说明 ([smarttech.com/kb/141332\)](http://www.smarttech.com/kb/141332)。

### G 重要事项

产品包装里有 SMART Meeting Pro 软件 的激活码。请保留此激活码备用。

#### **KEY THE SMART Meeting Pro** 软件

- 1. 登录 [www.smarttech.com/downloads](http://www.smarttech.com/downloads)。
- 2. 单击 **SMART Meeting Pro** 软件 链接。
- 3. 单击确定。
- 4. 按照屏幕上的说明,将可执行文件保存到桌面。

#### g 安装 **SMART Meeting Pro** 软件 和 **SMART Product Drivers**

- 1. 双击可执行文件。
- 2. 按照屏幕上的说明操作。将会提示您输入产品激活码。
- 3. 在通知区域中单击 **SMART Meeting Pro** 图标 ,然后选择检查更新。 SMART 产品更新窗口随即出现。
- 4. 按照屏幕上的说明,将 SMART Meeting Pro 软件 和 SMART Product Drivers 更新为 最新版本。

**G** 重要事项

激活码在产品包装里。

### 使用 交互式显示屏

在计算机上安装 SMART 软件后,您即拥有显示在 交互式显示屏 屏幕上的计算机桌面 的触摸控制权。您可以打开文件、移动图标、使用随附的笔书写数字墨水,以及用随附 的橡皮擦擦拭数字墨水。

如果您无法完成这些操作,请参阅 *SMART Board 8070i* 交互式显示屏用户指南,了解详 细的疑难解答信息。

# <span id="page-18-0"></span>硬件环境合规性 附录 A

SMART Technologies 支持全球环保行动,努力确保电子设备的制造、销售和处理过程 安全且不危害环境。

## <span id="page-18-1"></span>废弃电子电气设备规定( WEEE 指令)

《废弃电气电子设备法规》适用于欧盟境内出售的所有电气电子设备。

处理任何电气或电子设备(包括 SMART Technologies 的产品) 时, 我们强烈支持您在设 备达到使用寿命时采取正确方法回收。如果您需要更多信息,请联系您的经销商或 SMART Technologies,了解应该联系哪个回收机构的相关信息。

### <span id="page-18-2"></span>危害物质限用指令( RoHS 指令)

本产品符合欧盟的危害物质限用指令( RoHS ) 2002/95/EC 的要求。

<span id="page-18-3"></span>因此,本产品同样符合各个地区中以欧盟的 RoHS 指令为参照而制定的其它规定。

### 电池

电池在许多国家/地区属于受管制产品。请与经销商联系以了解如何回收用过的电池。

在装运包含锂离子电池的产品或装运锂离子电池时,必须遵守一些特别法规。在退回 包含锂离子电池的 SMART Technologies 产品或退回锂离子电池时,请致电 SMART Technologies RMA 以获得有关这些特别装运法规的信息:

- 1.866.518.6791, 按 4(美国/加拿大)
- <span id="page-18-4"></span>● 1.403.228.5940(所有其他国家/地区)

# 包装

很多国家出台规定,禁止在产品包装中使用某些重金属。SMART Technologies 用于产 品装运的包装符合适用包装法的规定。

## <span id="page-19-0"></span>特定电子设备

美国的很多州将显示器归类为特定电子设备,并规定了其处理方法。适用的 SMART Technologies 产品符合特定电子设备规定的要求。

### <span id="page-19-1"></span>中国的电子信息产品规定

中国对归类为 EIP( 电子信息产品) 的产品进行管制。SMART Technologies 的产品属于 这一类别,且符合中国的 EIP 规定的要求。

### <span id="page-19-2"></span>美国消费品安全改进法案

美国已颁布了 销费品安全改进法案》,对儿童使用的产品中铅 (Pb) 的含量进行了限 制。SMART Technologies 承诺遵守这一法案。

# <span id="page-19-3"></span>加利福尼亚空气资源委员会——有毒空气污 染物控制措施

加利福尼亚已经颁布了限制复合木制产品中甲醛排放的法律。包含复合木制产品的 SMART Technologies 产品符合此法规。

# <span id="page-19-4"></span>化学品限用指令( REACH 指令)

欧盟已经颁布了 REACH 指令,对产品中使用的某些化学品进行了限制。SMART Technologies 承诺遵守这一法案。

# <span id="page-20-0"></span>客户支持 附录 B

### <span id="page-20-1"></span>联机信息和支持

访问 [www.smarttech.com/support](http://www.smarttech.com/support) 查看和下载用户指南、使用说明和疑难解答文档、软 件及更多内容。

### <span id="page-20-2"></span>培训

<span id="page-20-3"></span>访问 [www.smarttech.com/trainingcenter](http://www.smarttech.com/trainingcenter), 获得培训材料和有关我们培训服务的信息。

# 技术支持

如果您在使用 SMART 产品时遇到困难,请在联系 SMART 支持 之前,联系您所在地的 经销商。您所在地的经销商能够立即为您解决大多数问题。

### N 注 意

如要查找您所在地的经销商,请访问 [www.smarttech.com/wheretobuy](http://www.smarttech.com/wheretobuy)。

所有 SMART 产品均包含在线、电话、传真和电子邮件支持:

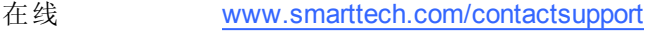

- 电话 +1.403.228.5940 或 免费电话 1.866.518.6791( 美国/加拿大) ( 周一至周五,早晨 5 点– 下午 6 点美国山地时间)
- 传真 +1.403.806.1256
- <span id="page-20-4"></span>电子邮件 [support@smarttech.com](mailto:support@smarttech.com)

### 发货和维修状态

有关装运损坏、缺失部件和维修状态等问题,请拨打电话 +1.866.518.6791(按4),联系 SMART 的退货授权( RMA) 小组。

# <span id="page-21-0"></span>一般查询

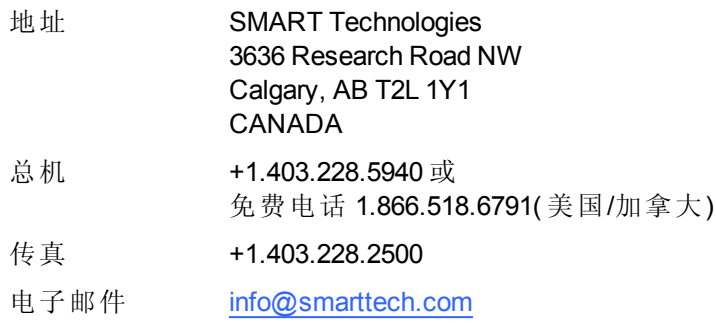

# <span id="page-21-1"></span>保修

<span id="page-21-2"></span>产品保修受购买 SMART 产品时随附的 SMART "有限设备保修"条款和条件的管辖。

### 注册

为方便我们为您提供服务,请登录 [www.smarttech.com/registration](http://www.smarttech.com/registration) 在线注册。

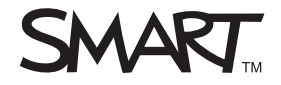

Toll Free 1.866.518.6<br>or +1.403.228.5940<br>www.smarttech.com Toll Free 1.866.518.6791 (U.S./Canada) www.smarttech.com